#### **こちらよりアクセス→ https://ac.ngo-sbank.com/login/**

ľ

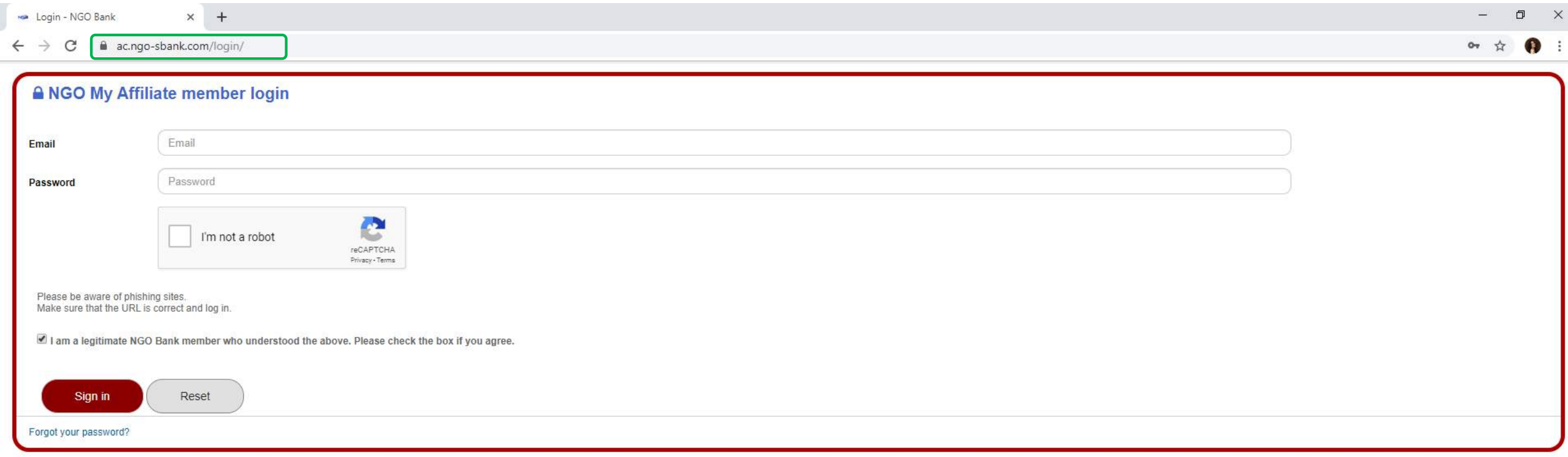

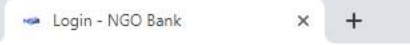

#### $\leftarrow$   $\rightarrow$  C  $\land$  ac.ngo-sbank.com/login/

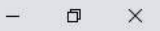

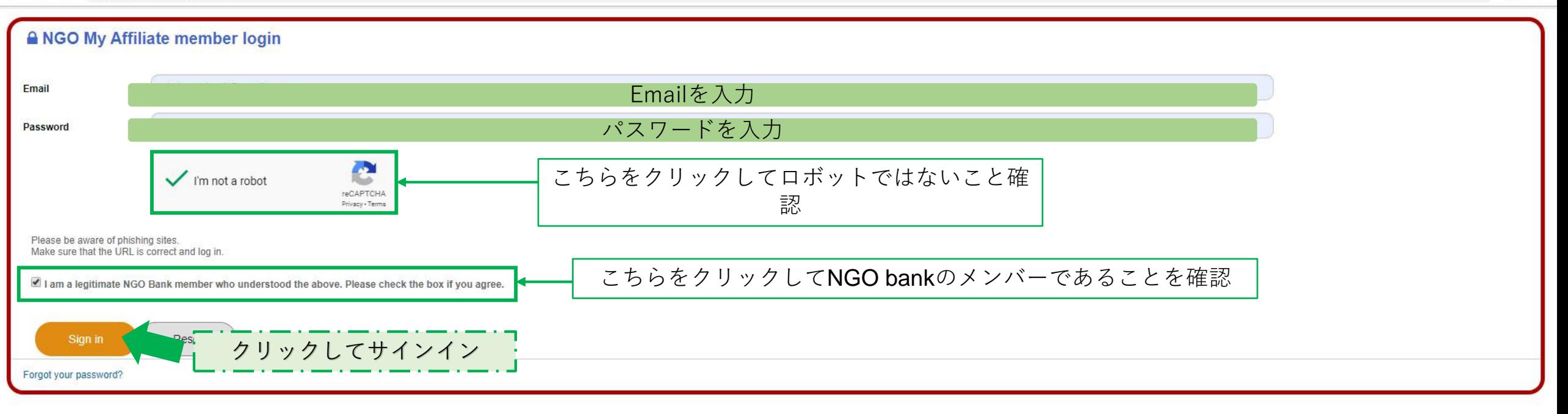

**$$
h - L \sim -\frac{3}{2}
$$**

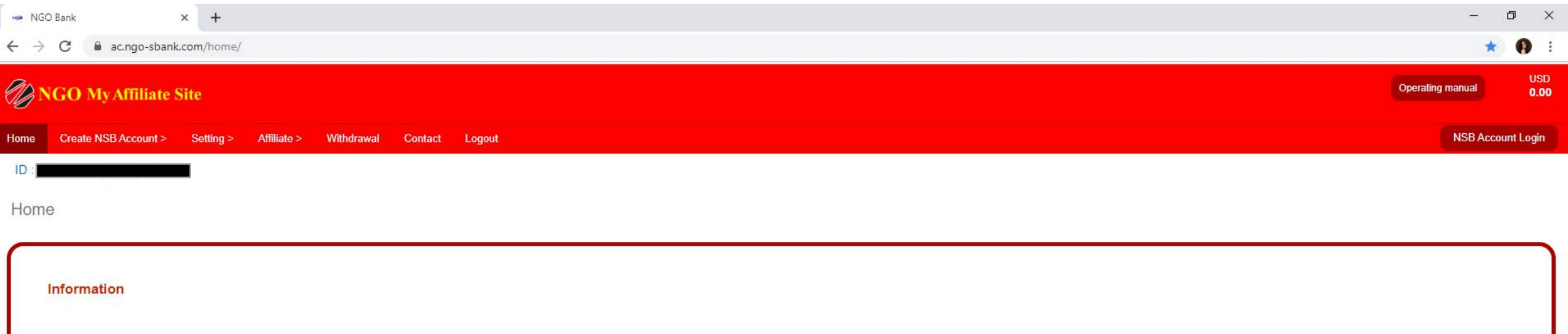

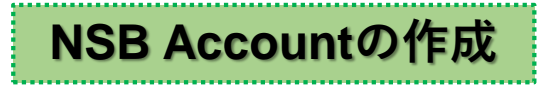

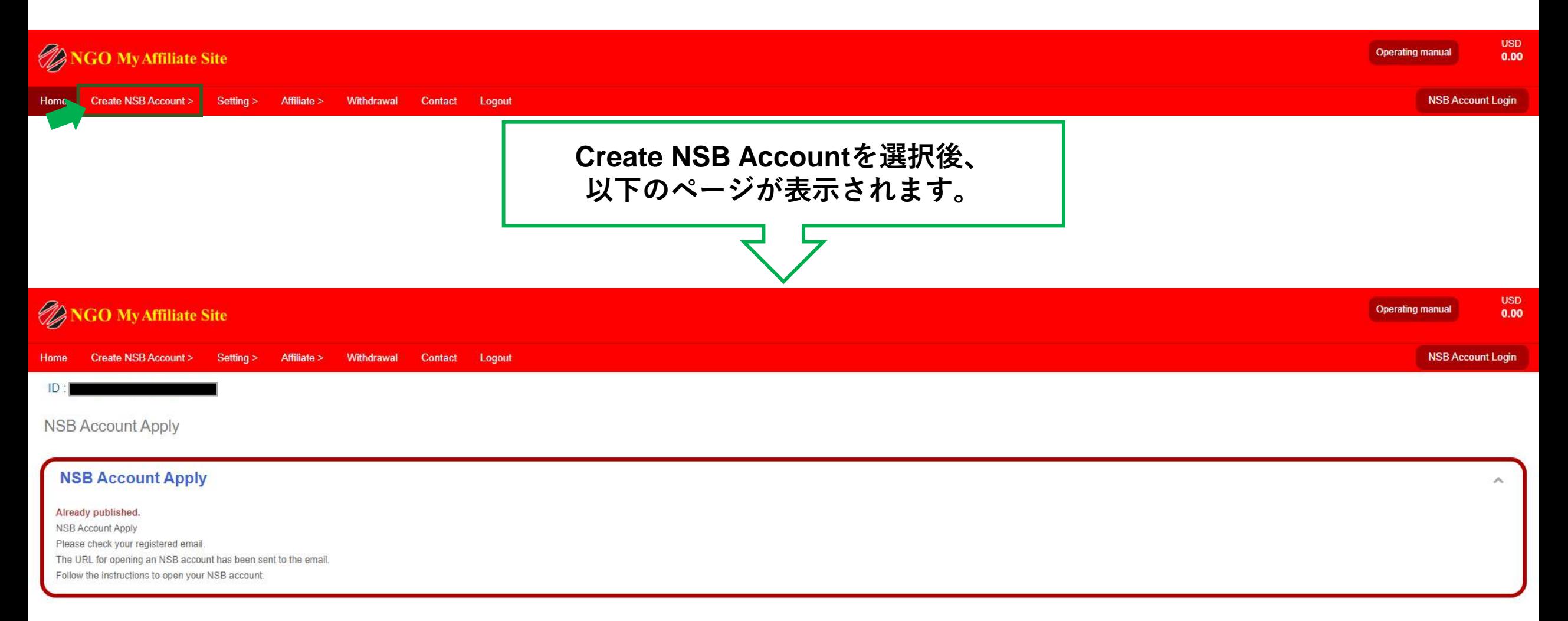

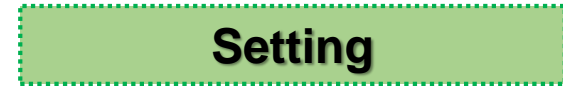

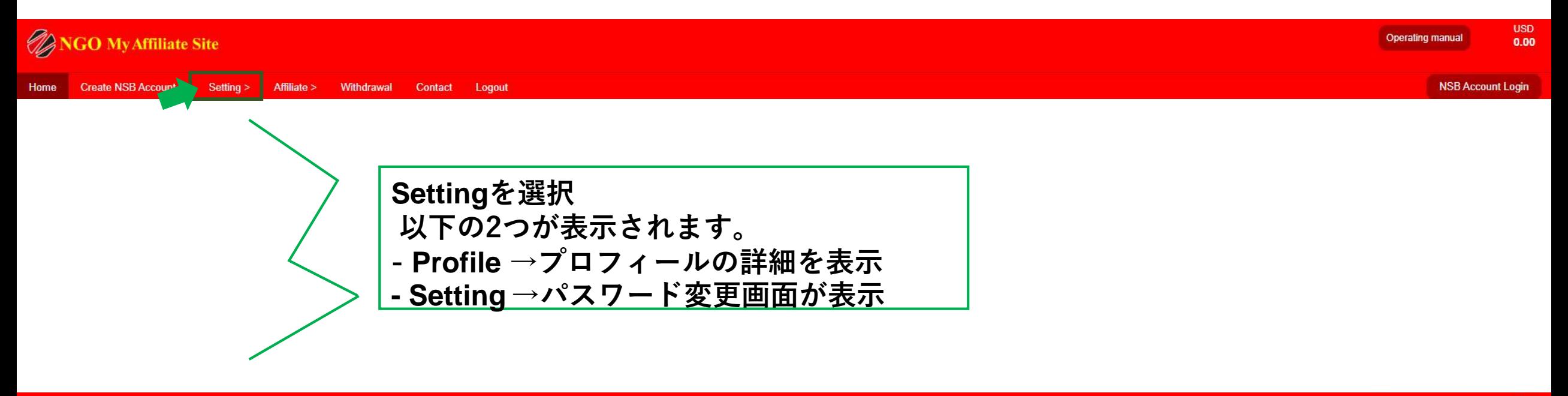

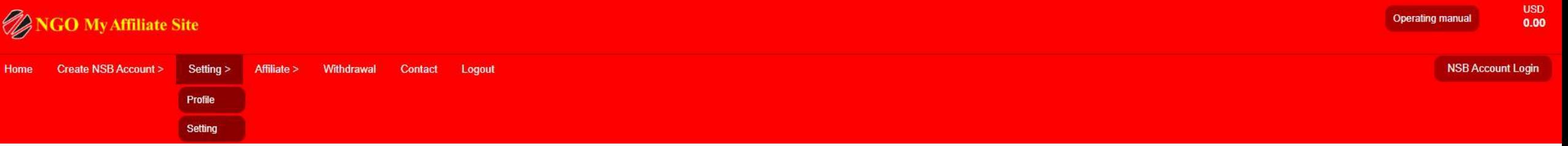

## **Setting > Profile パスワード変更画面が表示**

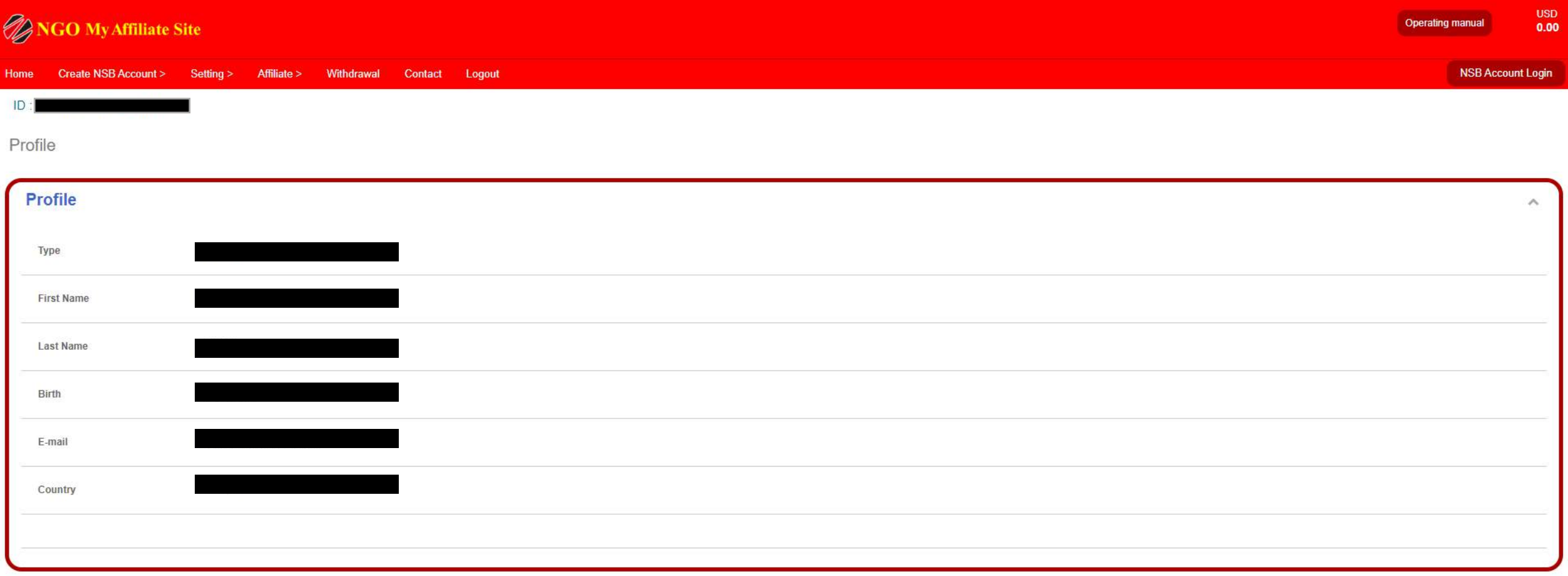

### **Setting > Settingパスワード変更画面が表示**

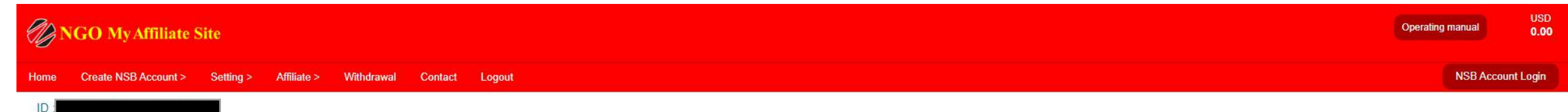

Setting

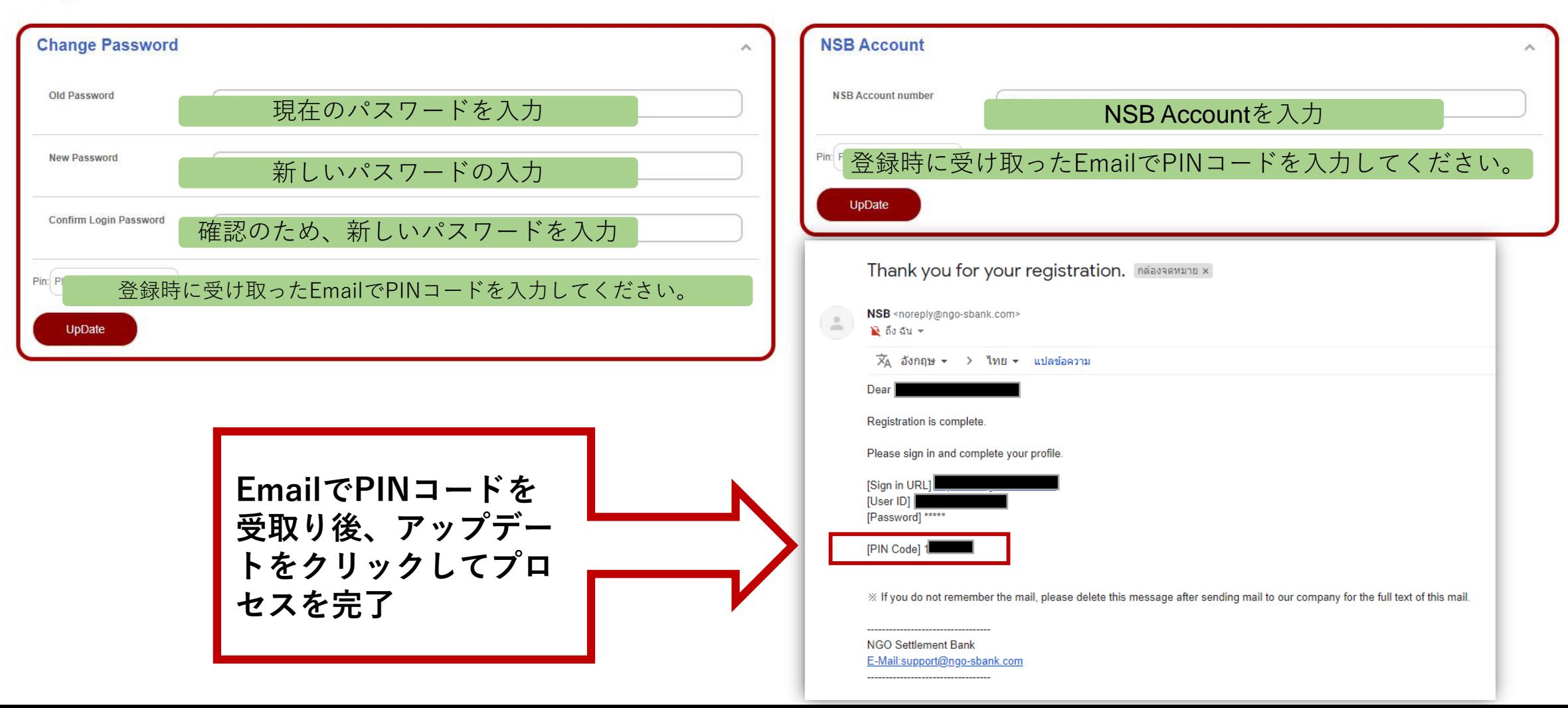

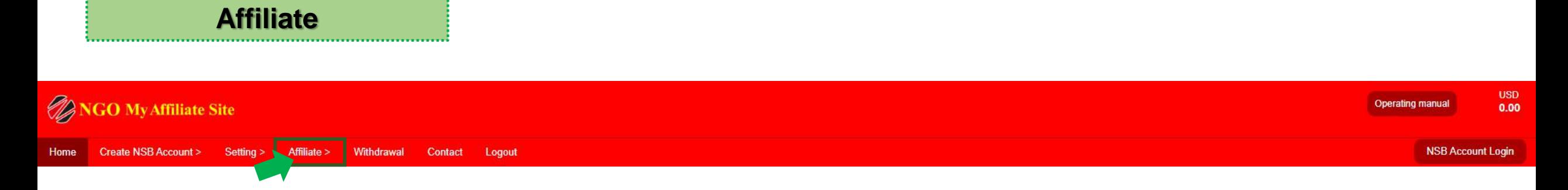

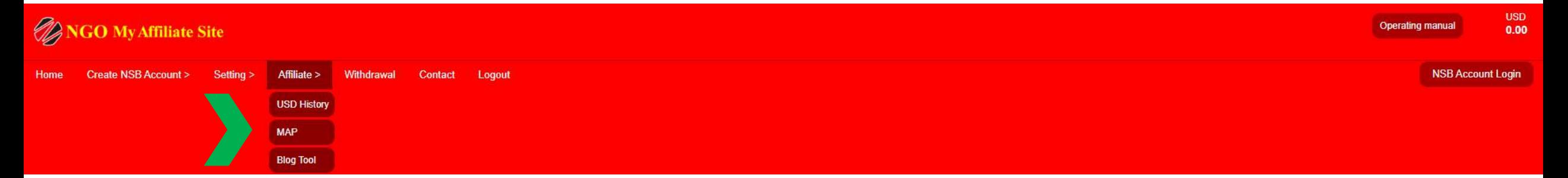

m.

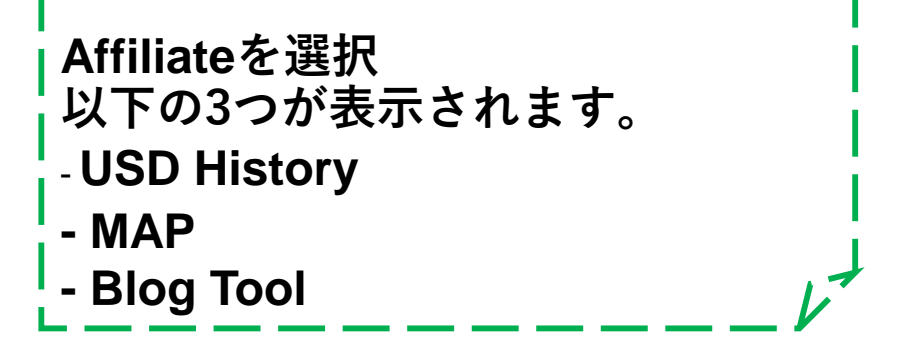

and the same state of the same

**Affiliate > USD History 受け取ったコミッションの詳細な履歴が表示**

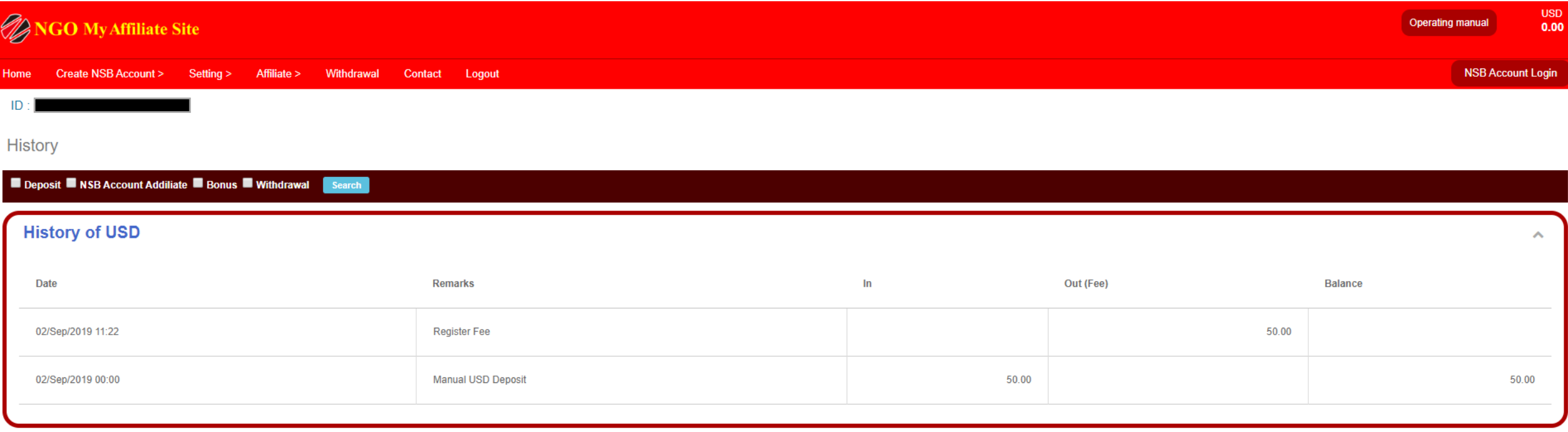

# **Affiliate > MAP**  - ----------<br>組織図の詳細を表示

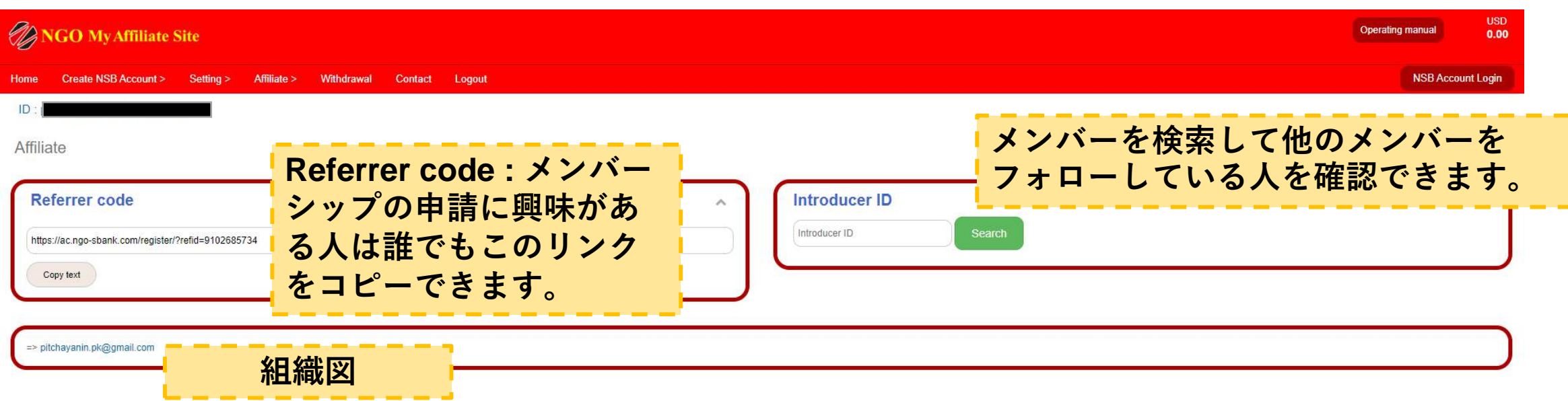

#### **Affiliate > Blog tool**

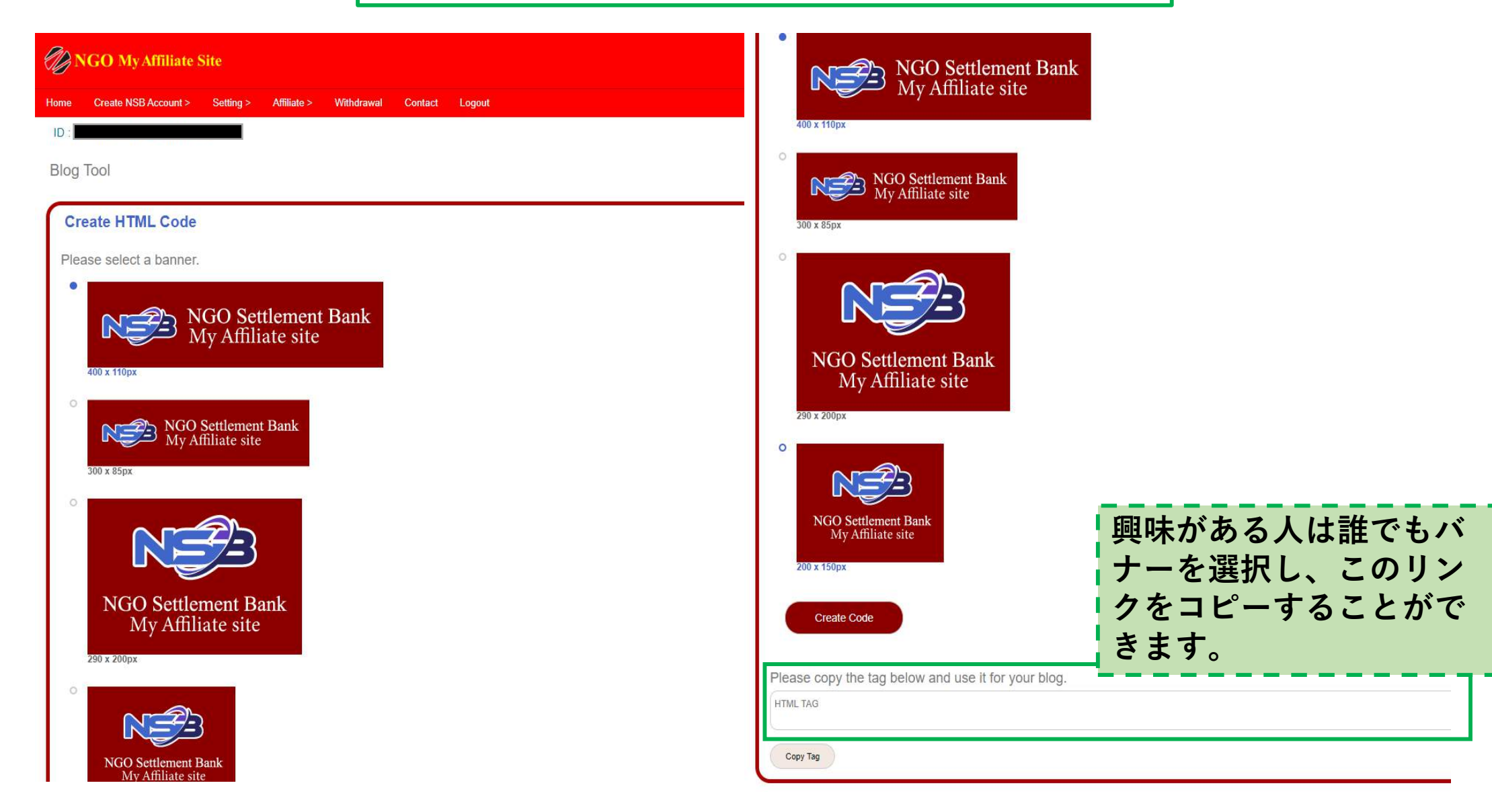

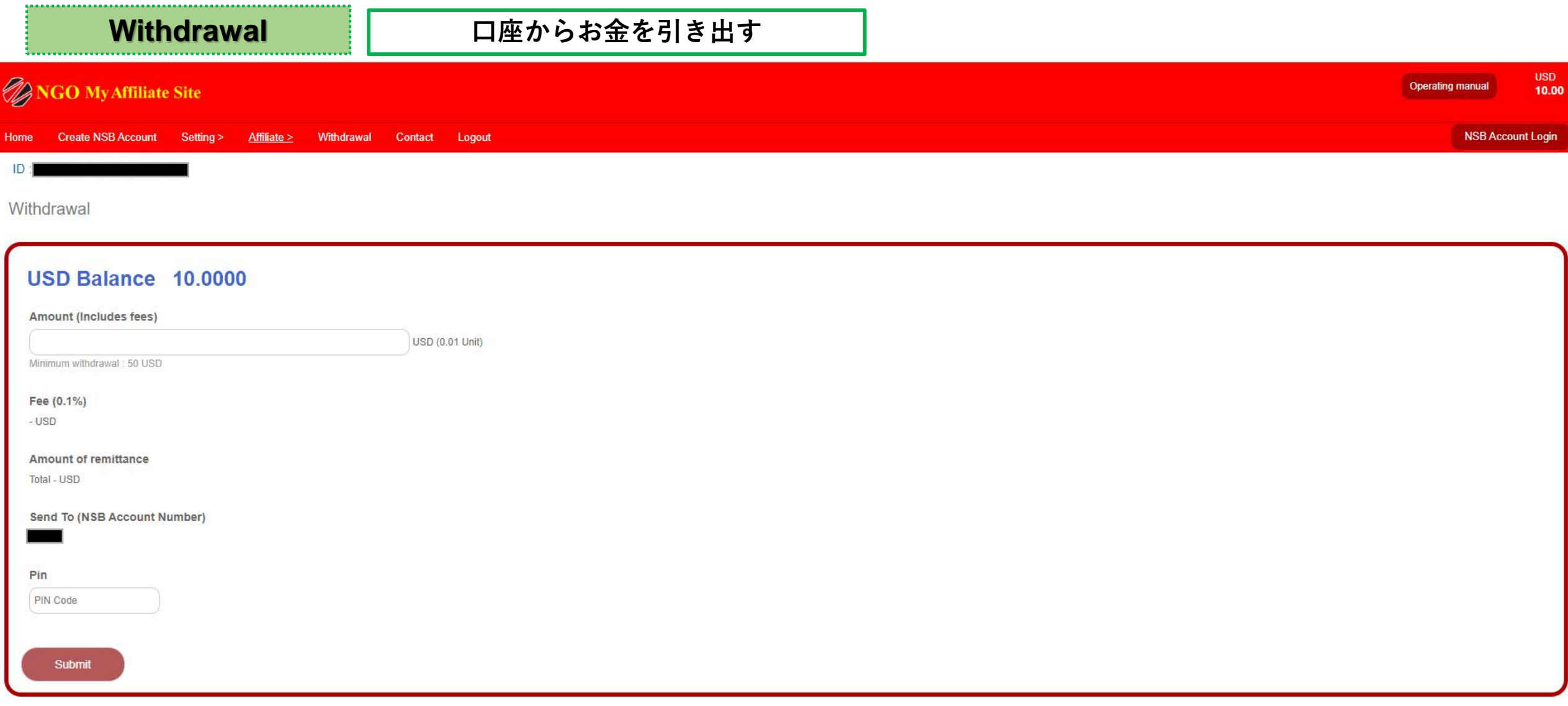

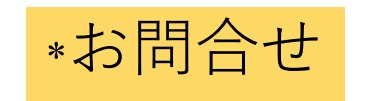

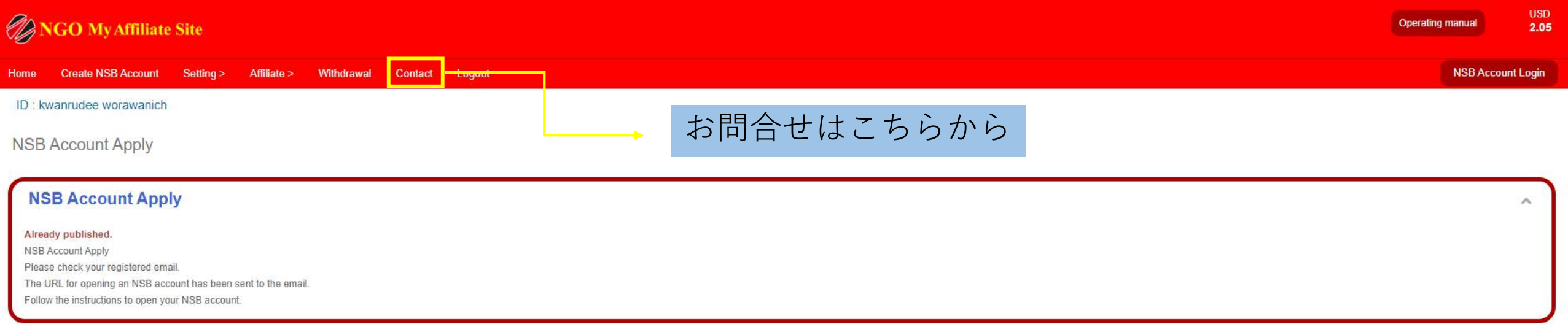

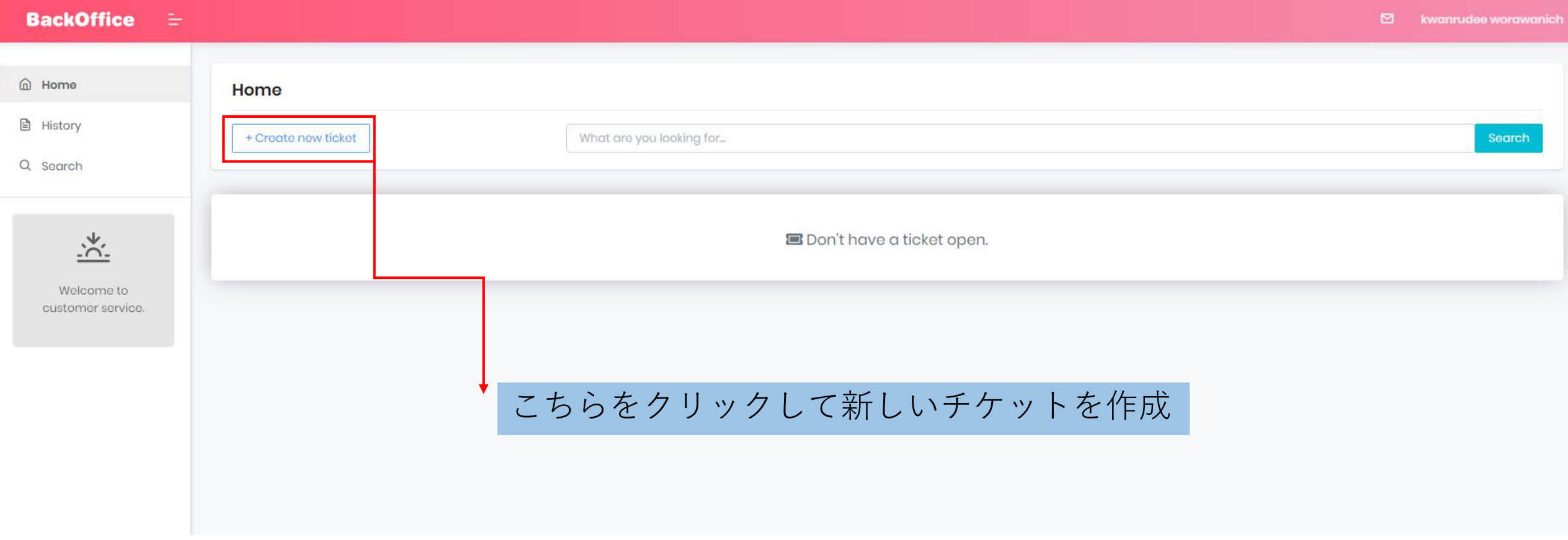

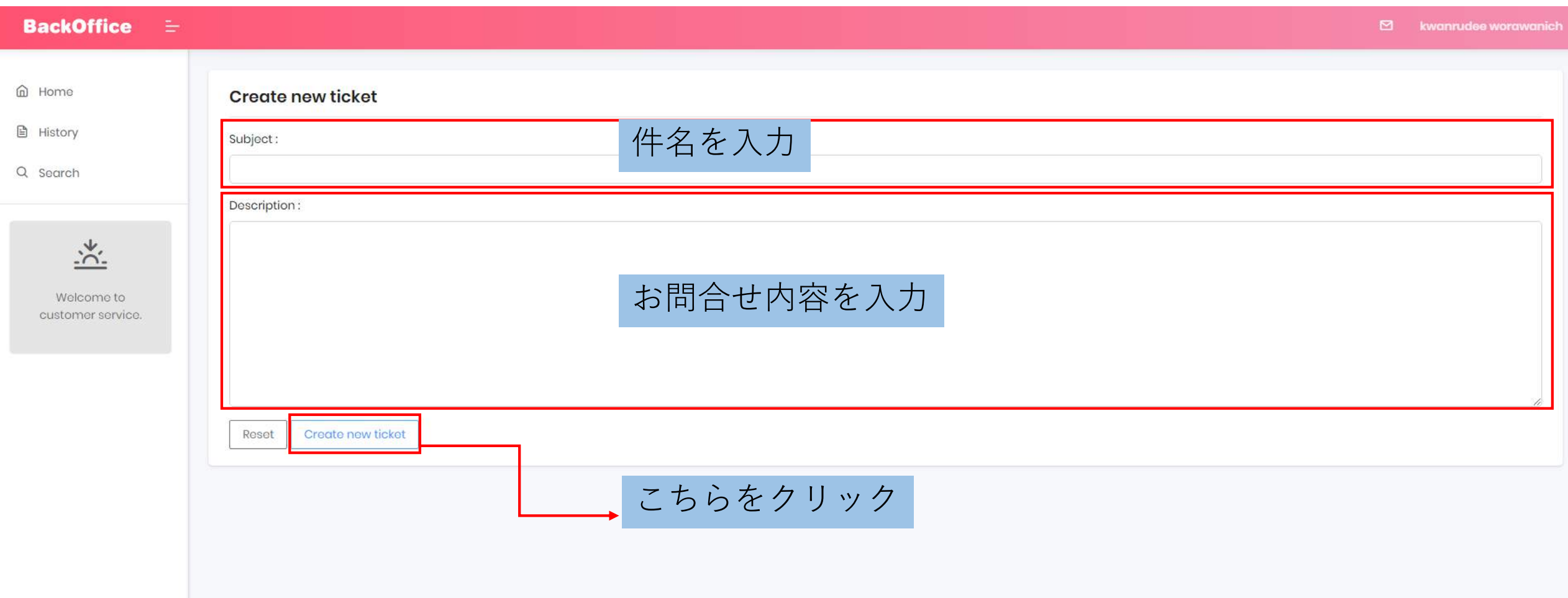

\*プレゼンテーションのリンク

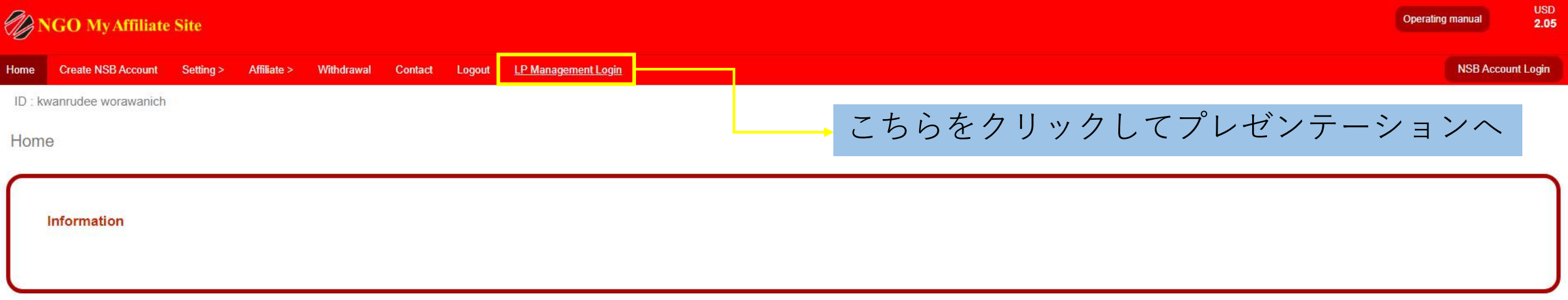

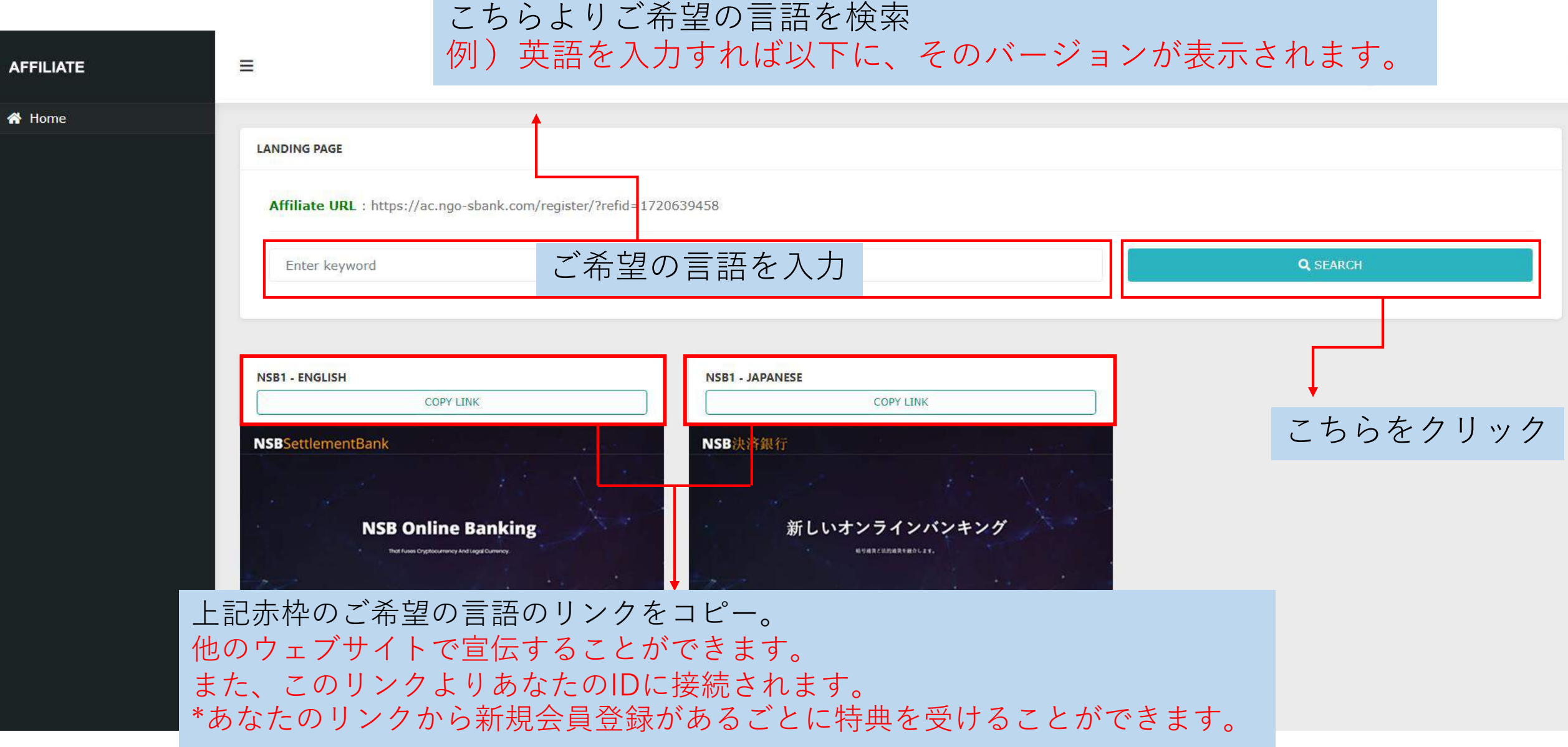

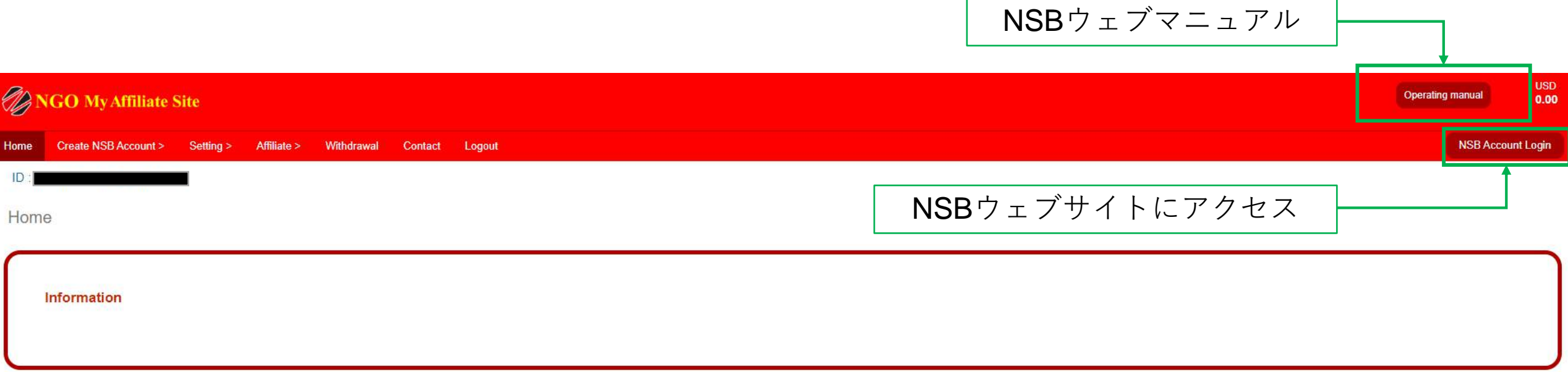